# AutoCAD® Civil 3D® 2014 "Country Kit" Manual de utilizare

Scopul acetui manual:

Acest document gestioneaza elementele generale ale Civil 3D 2012 Country Kit pentru Romania.

Autodesk Confidential: Need-to-Know

## **Manual Country Kit**

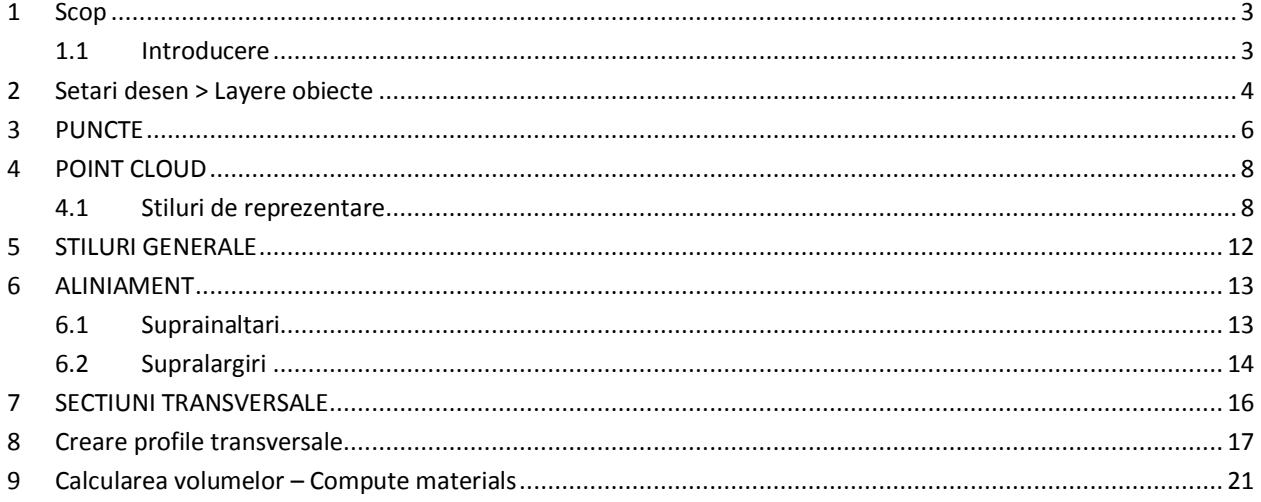

<span id="page-2-0"></span>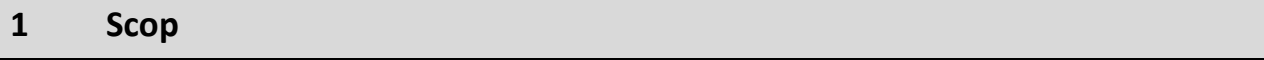

#### <span id="page-2-1"></span>**1.1 Introducere**

Acest document este un ghid pentru prezentarea generala a ceea ce contine Civil 3D 2012, cu adaptarea la cerintele standardelor romanesti (Country Kit Civil 3D 2012 pentru Romania).

## <span id="page-3-0"></span>**2 Setari desen > Layere obiecte**

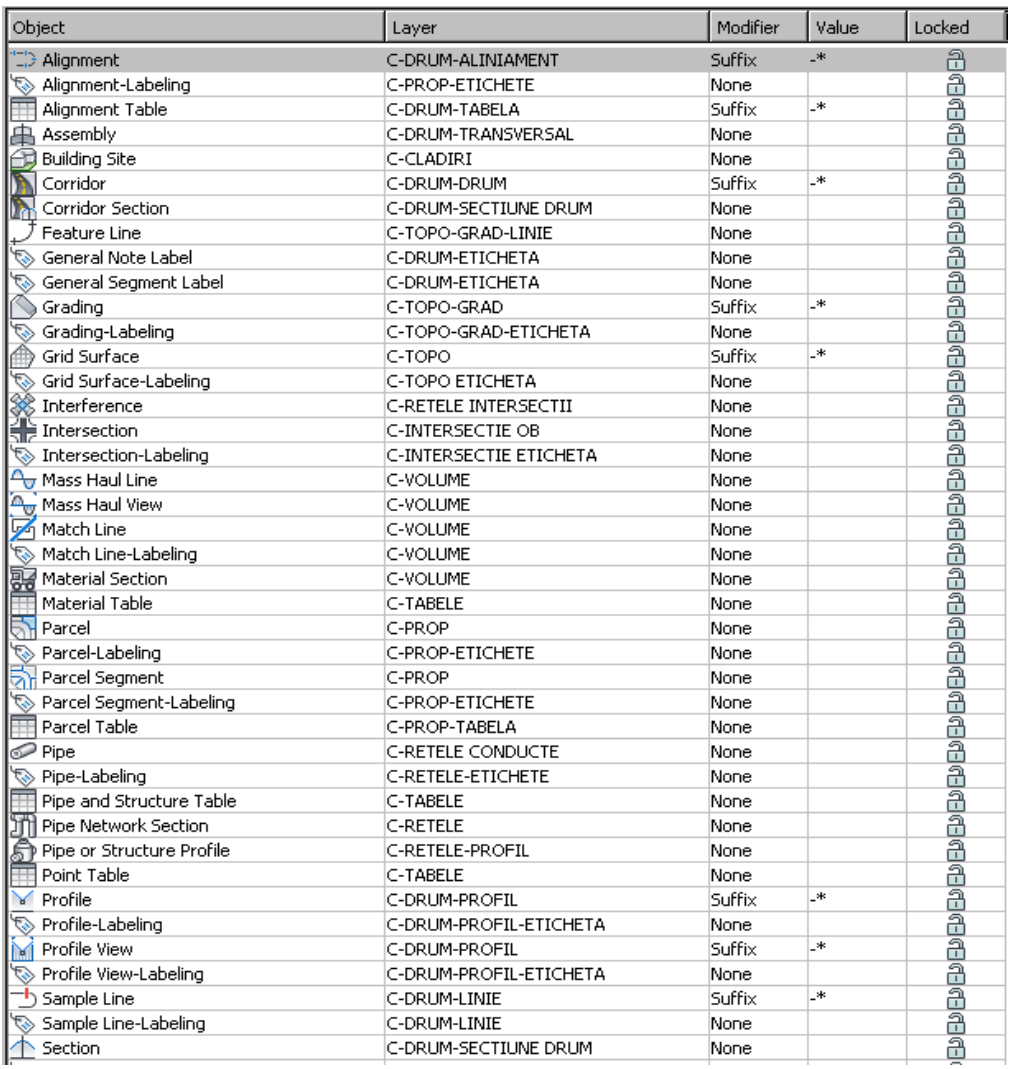

#### Acestea sunt layerele pe care vor fi puse automat obiectele de lucru de tip Civil 3D.

# AEC SOLUTIONS

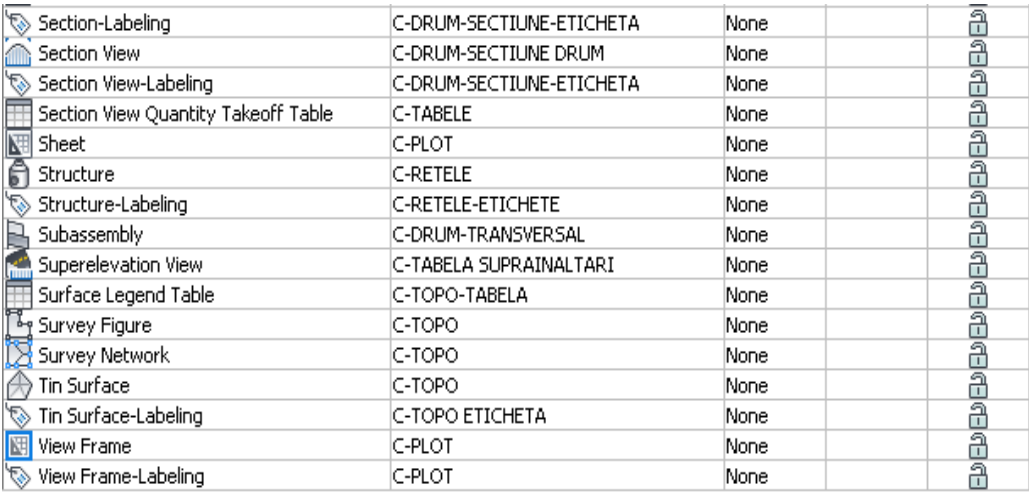

## <span id="page-5-0"></span>**3 PUNCTE**

Pentru a permite importul noului tip de obiecte de tip civil "point cloud" au fost definite noi tipuri de fisiere de puncte.

- **XYZ\_Intensitate (delimitat prin virgula)**  permite citirea fisierelor de puncte ce contin coordonatele x, y, z si intensitatea acetora.
- **XYZ\_Intensitate (delimitat prin spatiu)**  permite citirea fisierelor de puncte ce contin coordonatele x, y, z si intensitatea acetora.
- **XYZ\_RGB (delimitat prin virgula)** permite citirea fisierelor de puncte ce contin coordonatele x, y, z si a codificarii pe baza gamei de culori RGB
- **XYZ\_RGB (delimitat prin spatiu)** permite citirea fisierelor de puncte ce contin coordonatele x, y, z si a codificarii pe baza gamei de culori RGB
- **XYZ\_LIDAR (delimitat prin virgula)**  permite citirea fisierelor de puncte ce contin coordonatele x, y, z si a codificarii tip LIDAR
- **XYZ\_LIDAR (space delimited)** permite citirea fisierelor de puncte ce contin coordonatele x, y, z si a codificarii tip LIDAR

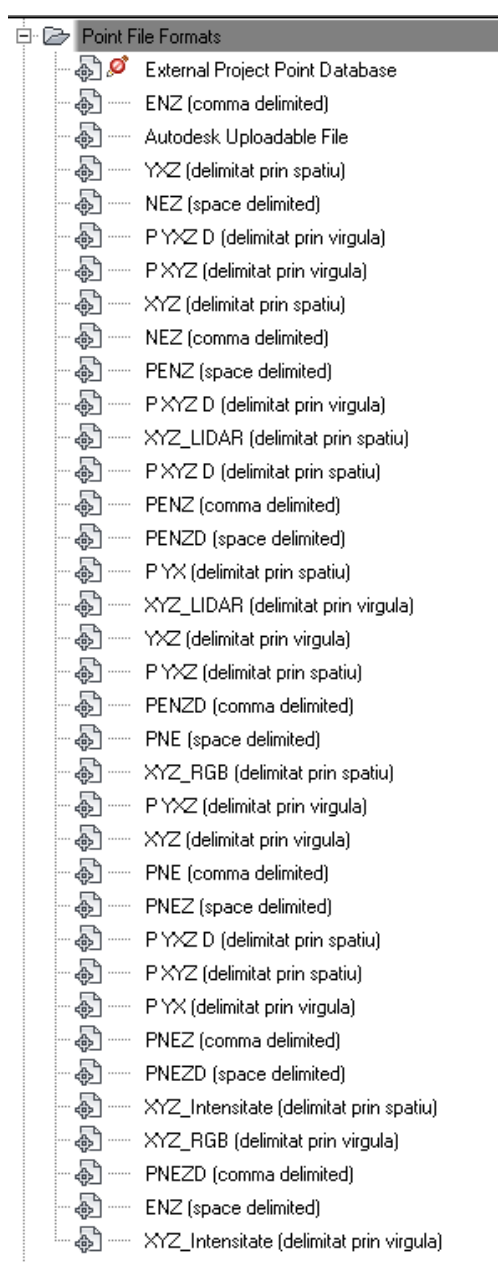

## <span id="page-7-0"></span>**4 POINT CLOUD**

O noua categorie de obiecte in Civil 3D 2012 care permite importarea punctelor obtinute prin sisteme de tip LIDAR.

#### <span id="page-7-1"></span>**4.1 Stiluri de reprezentare**

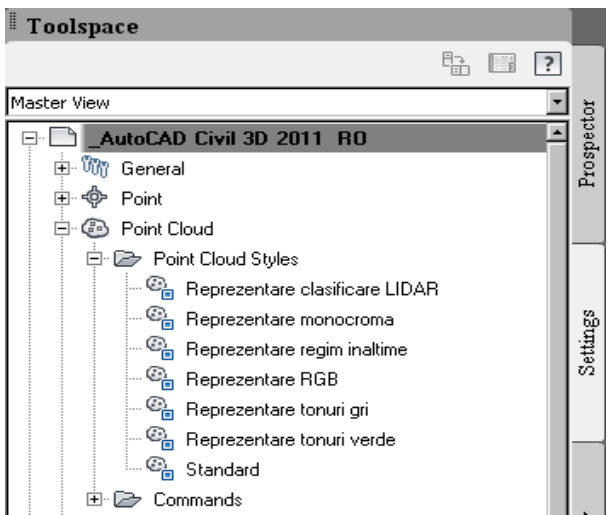

**Reprezentare clasificare LIDAR** – permite atriguirea codului de culori ce reiese din fisierul de puncte LIDAR (daca exista ca atribut)

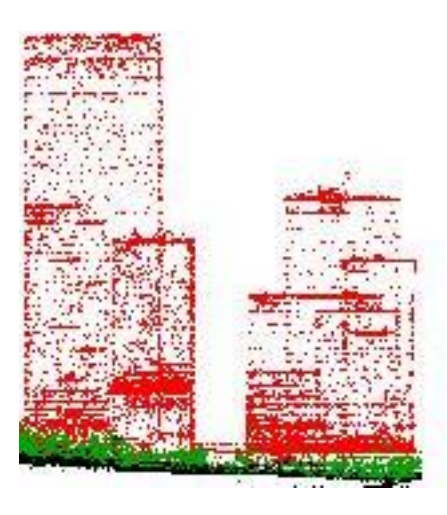

#### **Reprezentare monocroma** – afiseaza o singura culoare pentru toate punctele importate

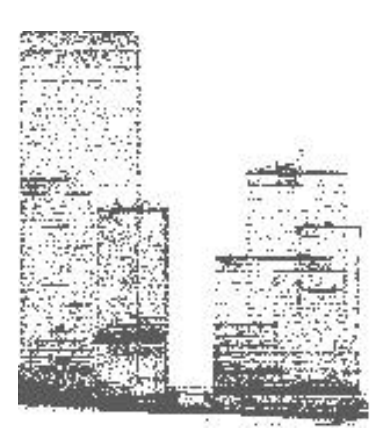

Reprezentare regim de inaltime – permite afisarea mai multor culori in functie de intervalele de inaltimi stabilite

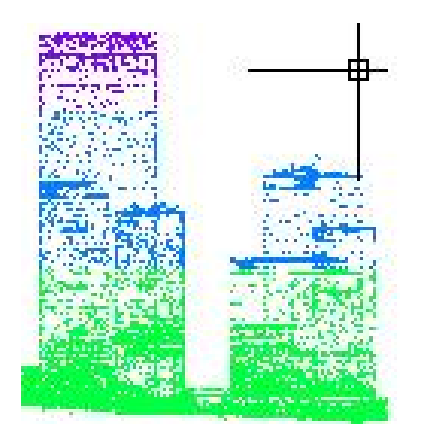

Reprezentare RGB – Coloristica conform gamei de culori RGB

Reprezentare tonuri gri – Vizualizarea in tonuri diferite de gri in functie de categoria punctului Reprezentarea tonuri verde - Vizualizarea in tonuri diferite de verde in functie de categoria punctului

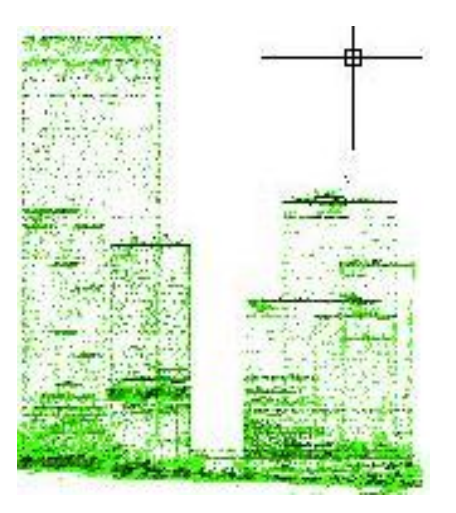

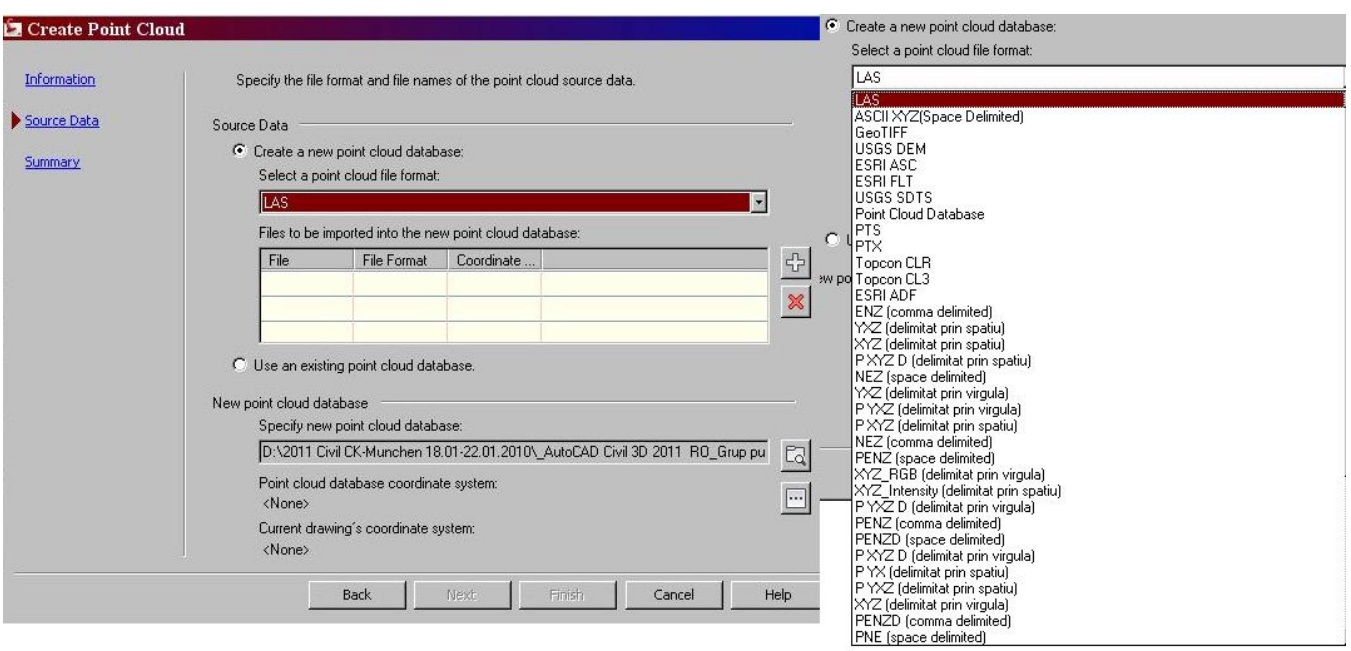

Inserarea punctelor este permisa pentru diferite tipuri de fisiere:

Puteti crea o suprafata pe baza acstor puncte importate in categoria de "point clouds". Pot fi folosite toate punctele sau o anumita categorie de puncte. Filtrarea lor se face pe baza stilurilor de reprezentare ce utilizeaza categoriile de tip LIDAR prin inchiderea sau deschiderea layerelor (ex: pastram aprins doar layerul de puncte "ground" care reprezinta suprafata terenului; pe baza acestora vom construi suprafata).

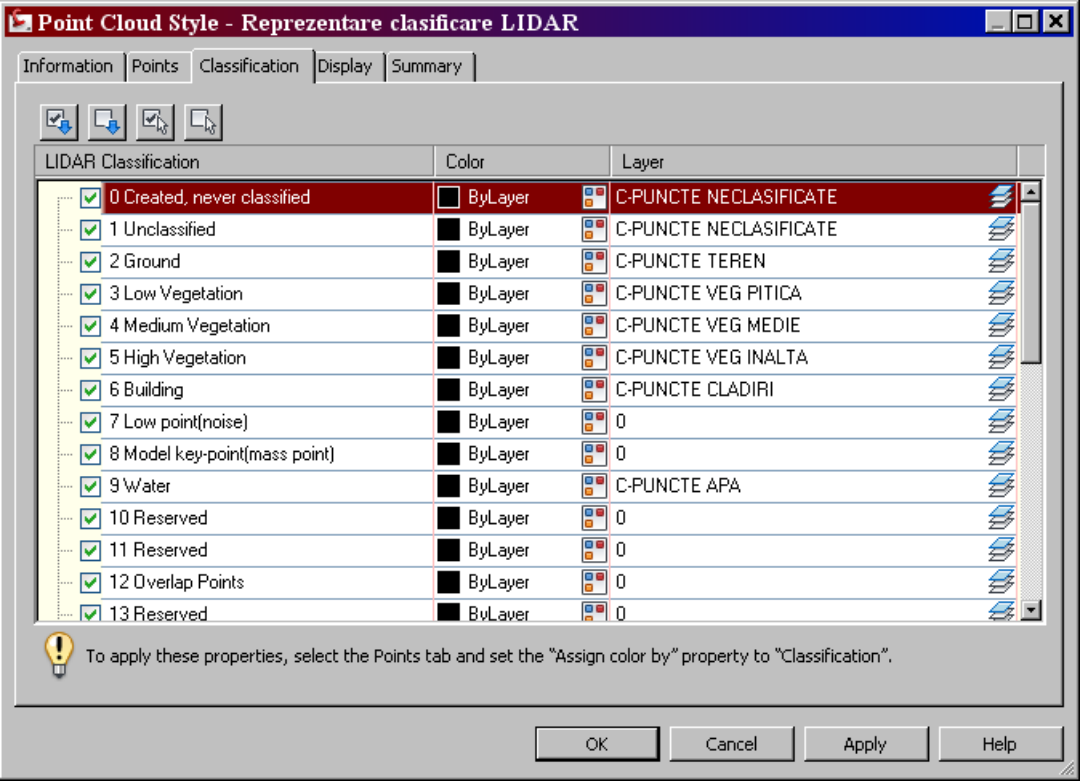

De asemenea pot fi adaugate selectiv unei suprafete prin definirea zonei de interes in dialogul de creare al suprafetei.

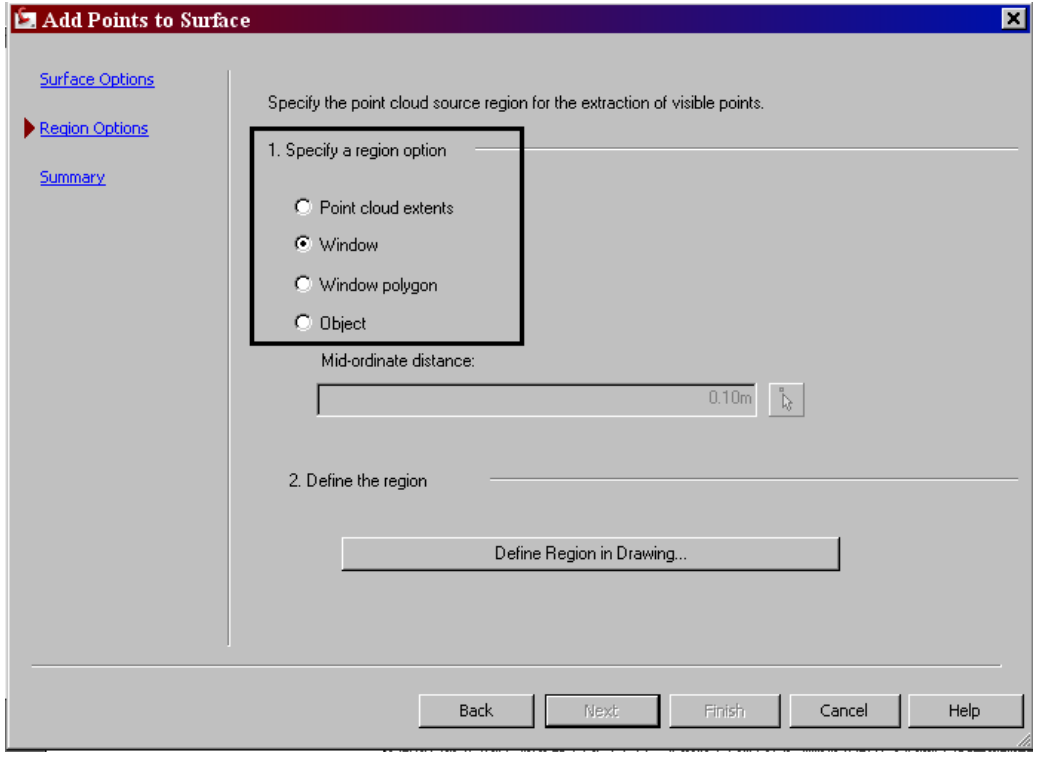

## <span id="page-11-0"></span>**5 STILURI GENERALE**

Au fost introduse doua noi tipuri de date geodezice pentru afisarea orientarii liniilor din proiect: prin azimut sau prin specificarea directiei de orientare daca desenul are atasat un sistem de coordonate geodezice. S-au definit 6 stiluri noi de etichetare pentru linii.

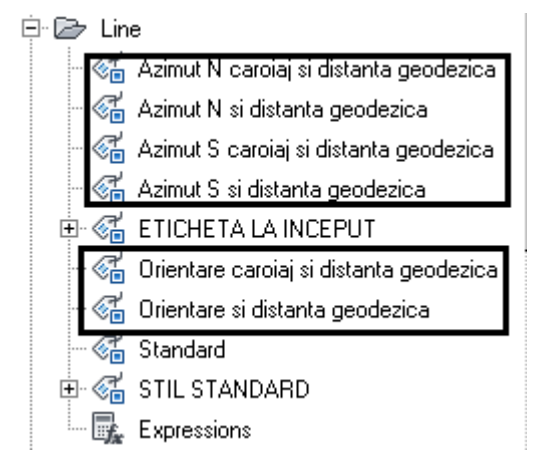

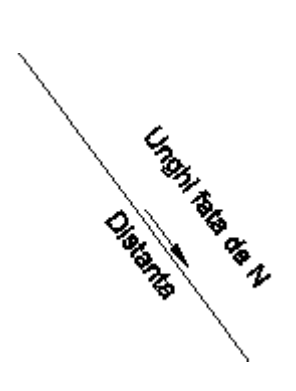

### <span id="page-12-0"></span>**6 ALINIAMENT**

#### <span id="page-12-1"></span>**6.1 Suprainaltari**

Suprainaltarile se fac conform standardului romanesc STAS 863-85 si de anul acesta conform STAS-ului de cai ferate. De asemenea sunt implementate valorile standardelor pentru drumuri forestiere si pentru autostrazi. Valorile sunt definite atat pentru situatia in care racordarea se face cu arc de cerc (AC) cat si pentru situatia in care se face cu clotoida-Arc de cerc-Clotoida (CCC).

Suprainaltarile pot fi facute de asemenea dupa o formula stabilita de utilizator.

Pentru suprainaltari a fost definita o reprezentare grafica care permite analizarea, urmarirea si modificarea interactiva a valorii sau a lungimii de aplicare a acestora.

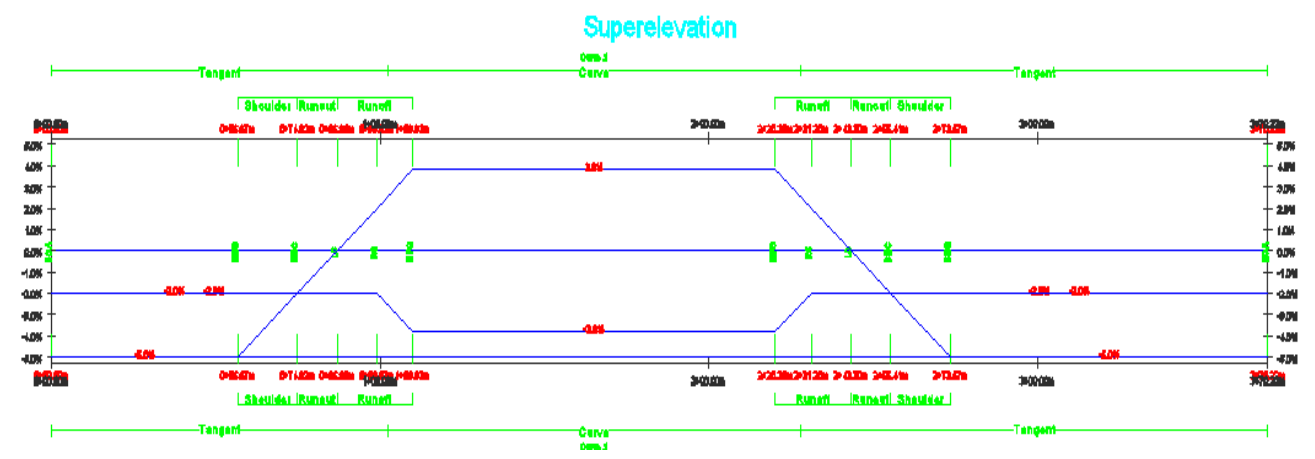

Orice modificare grafica duce la modificarea automata a oricarei alte baze ce contine datele suprainaltarilor. NOTA: Aceasta reprezentare nu poate fi adaugata ca informatie in tabela profilului longitudinal.

|                      | 몸~<br>$\overline{y}$<br>╬<br>$\boldsymbol{\times}$<br>B<br>$\triangledown$ ? |                                       |                                                 |        |         |                       |                  |                   |                        |
|----------------------|------------------------------------------------------------------------------|---------------------------------------|-------------------------------------------------|--------|---------|-----------------------|------------------|-------------------|------------------------|
| Superelevation Tabul | Superelevation Curve                                                         | <b>Start Station</b>                  | End Station                                     | Length | Overlap | Left Dutside Shoulder | Left Inside Lane | Right Inside Lane | Right Outside Shoulder |
|                      | Curve.1                                                                      |                                       |                                                 |        |         |                       |                  |                   |                        |
|                      | 白 Transition In Region                                                       | 0+85.79m                              | $\frac{12}{28}$ 1+33.00m $\frac{12}{28}$ 47.21m |        |         |                       |                  |                   |                        |
|                      | End Normal Shoulder                                                          | $\mathbb{R}^n$<br>0+85.79m            |                                                 |        |         | $-4.0%$               | $-2.5%$          | $-2.5%$           | $-4.0%$                |
|                      | 白 Runout                                                                     | 0+94.87m                              | $\frac{12}{2}$ 1+10.00m $\frac{12}{2}$ 15.13m   |        |         |                       |                  |                   |                        |
|                      | - End Normal Crown                                                           | $\mathbb{R}^2$<br>0+94.87m            |                                                 |        |         | $-4.0%$               | $-2.5%$          | $-2.5%$           | $-2.5%$                |
|                      | Level Crown                                                                  | $\frac{1}{2}$<br>$1+10.00m$           |                                                 |        |         | $-4.0%$               | $-2.5%$          | 0.0%              | 0.0%                   |
|                      | 白· Runoff                                                                    | $1+10.00m$                            | $\frac{10}{2}$ 1+33.00m $\frac{10}{2}$ 23.00m   |        |         |                       |                  |                   |                        |
|                      | Level Crown                                                                  | $\frac{1}{2}$<br>$1+10.00m$           |                                                 |        |         | $-4.0%$               | $-2.5%$          | 0.0%              | 0.0%                   |
|                      | Reverse Crown                                                                | $\overline{R}$<br>$1+25.14m$          |                                                 |        |         | $-4.0%$               | $-2.5%$          | 2.5%              | 2.5%                   |
|                      | Begin Full Super                                                             | $\frac{1}{2}$<br>$1 + 33.00m$         |                                                 |        |         | $-4.0%$               | $-3.8%$          | 3.8%              | 3.8%                   |
|                      | Begin Curve                                                                  | $\frac{1}{2}$<br>1+33.00m             |                                                 |        |         |                       |                  |                   |                        |
|                      | <b>Transition Out Region</b><br>Ė                                            | 2+48.29m                              | $\frac{12}{2}$ 2+95.50m $\frac{12}{2}$ 47.21m   |        |         |                       |                  |                   |                        |
|                      | E- Runoff                                                                    | 2+48.29m                              | $\frac{10}{2}$ 2+71.29m $\frac{10}{2}$ 23.00m   |        |         |                       |                  |                   |                        |
|                      | End Full Super                                                               | $\overline{\mathbb{R}^2}$<br>2+48.29m |                                                 |        |         | $-4.0%$               | $-3.8%$          | 3.8%              | 3.8%                   |
|                      | End Curve                                                                    | $\frac{1}{2}$<br>2+48.29m             |                                                 |        |         |                       |                  |                   |                        |
|                      | Reverse Crown                                                                | $\overline{\mathbb{R}^n}$<br>2+56.16m |                                                 |        |         | $-4.0%$               | $-2.5%$          | 2.5%              | 2.5%                   |
|                      | Level Crown                                                                  | "라<br>2+71.29m                        |                                                 |        |         | $-4.0%$               | $-2.5%$          | 0.0%              | 0.0%                   |
|                      | Runout<br>F-                                                                 | 2+71.29m                              | $\frac{10}{2}$ 2+86.43m $\frac{10}{2}$ 15.13m   |        |         |                       |                  |                   |                        |
|                      | - Level Crown                                                                | $\mathbb{R}^2$<br>$2+71.29m$          |                                                 |        |         | $-4.0%$               | $-2.5%$          | 0.0%              | 0.0%                   |
|                      | Begin Normal Crown                                                           | $\frac{1}{\sqrt{2}}$<br>2+86.43m      |                                                 |        |         | $-4.0%$               | $-2.5%$          | $-2.5%$           | $-2.5%$                |
|                      | Begin Normal Shoulder                                                        | $\overline{\mathbb{R}^2}$<br>2+95.50m |                                                 |        |         | $-4.0%$               | $-2.5%$          | $-2.5%$           | $-4.0%$                |
| 詞                    |                                                                              |                                       |                                                 |        |         |                       |                  |                   |                        |

Editarea valorilor suprainaltarii si a pozitiei kilometrice de aplicare poate fi facuta si tabelar.

Stiul utilizat pentru reprezentarea grafica este "**schema suprainaltare**"

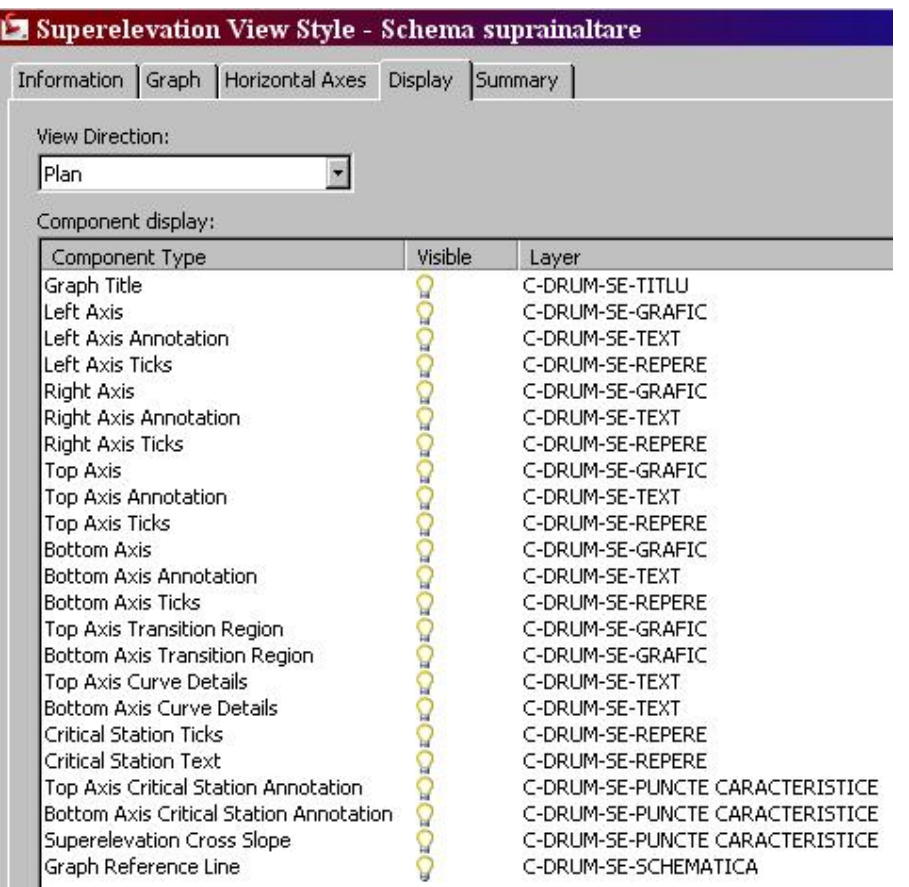

#### <span id="page-13-0"></span>**6.2 Supralargiri**

Este o componenta noua ce permite aplicarea automata a supralargirilor pe baza unor date tabelare sau pe baza unor formule prestabilite (similar cu suprainaltarile).

Au fost introduse valorile referitoare la supralargiri conform standardului romanesc STAS 863-85. Acestea sunt valabile pentru racordarile in plan cu arc de cerc (AC) pentru drumurile nationale cat si internationale sau cu clotoida-arc de cerc-clotoida (CCC).

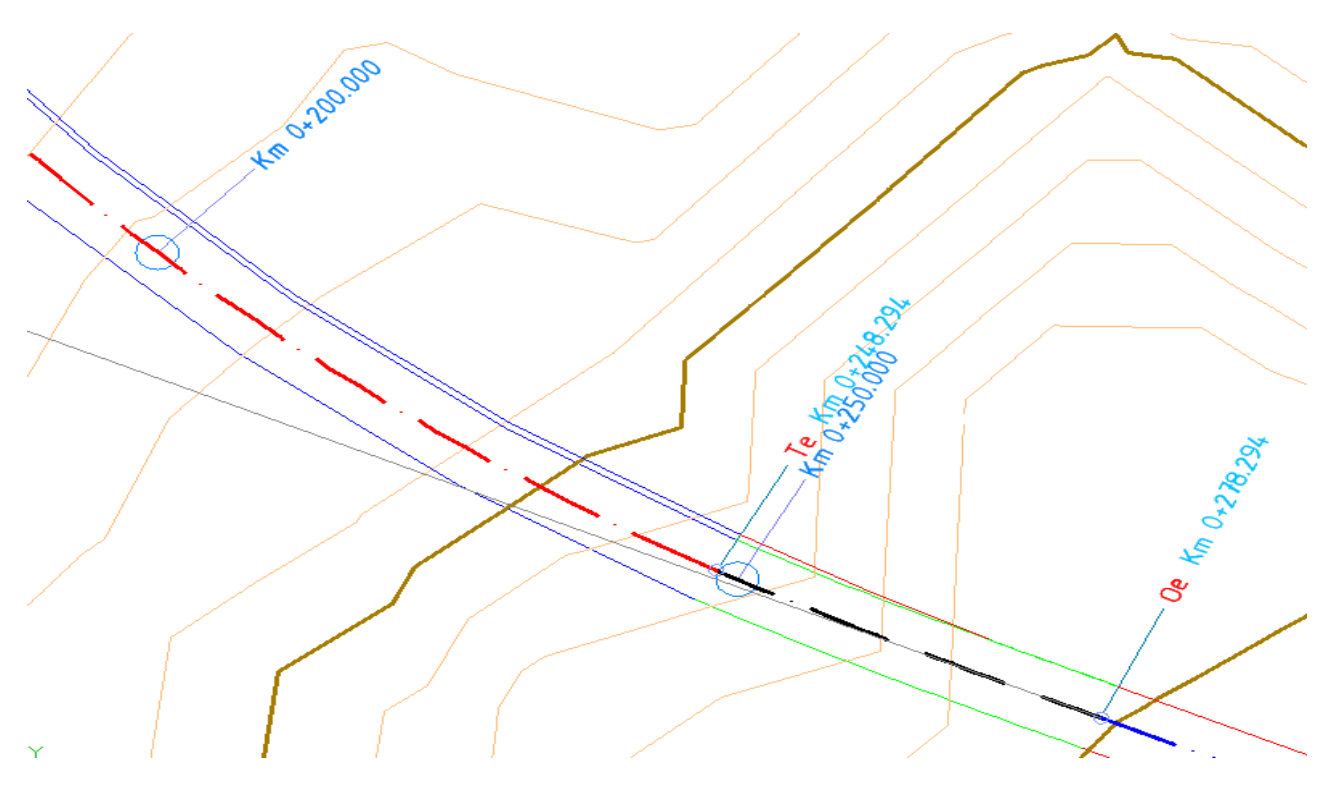

Fisierul de stocare a datelor este denumit "\_Autodesk Civil 3D Romania Roadway Design Standards\_RO.xml" si se gaseste in:

C:\Documents and Settings\All Users\Application Data\Autodesk\C3D 2012\enu\Data\Corridor Design Standards\Metric\

C:\ProgramData\Autodesk\C3D 2012\enu\Data

## <span id="page-15-0"></span>**7 SECTIUNI TRANSVERSALE**

Exista posibilitatea adaugarii liniilor de pozitionare a transversalelor in punctele geometrice caracteristice ale aliniamentului: la inceputul si finalul aliniamentului, in punctele de intrare-iesire din racordarea orizontala, in punctele de schimbare a deverului. De asemenea poate fi setata distanta dintre acestea pe aliniament si pe curba de racordare.

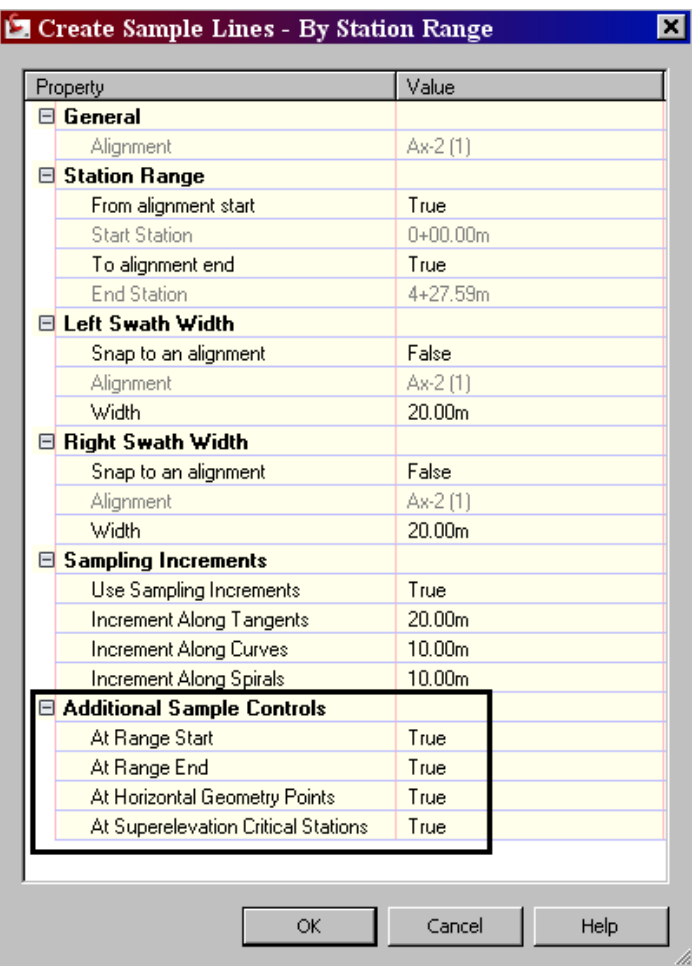

## <span id="page-16-0"></span>**8 Creare profile transversale**

#### **Proiectia elementelor din desen pe sectiunea transversala**

Pot fi proiectate elementele de tip ACAD in sectiunile transversale. Urmatoarele elemente sunt recunoscute automat si proiectate:

- puncte
- solide
- blocuri
- polilinii 3D
- puncte COGO
- linii caracteristice (feature lines)

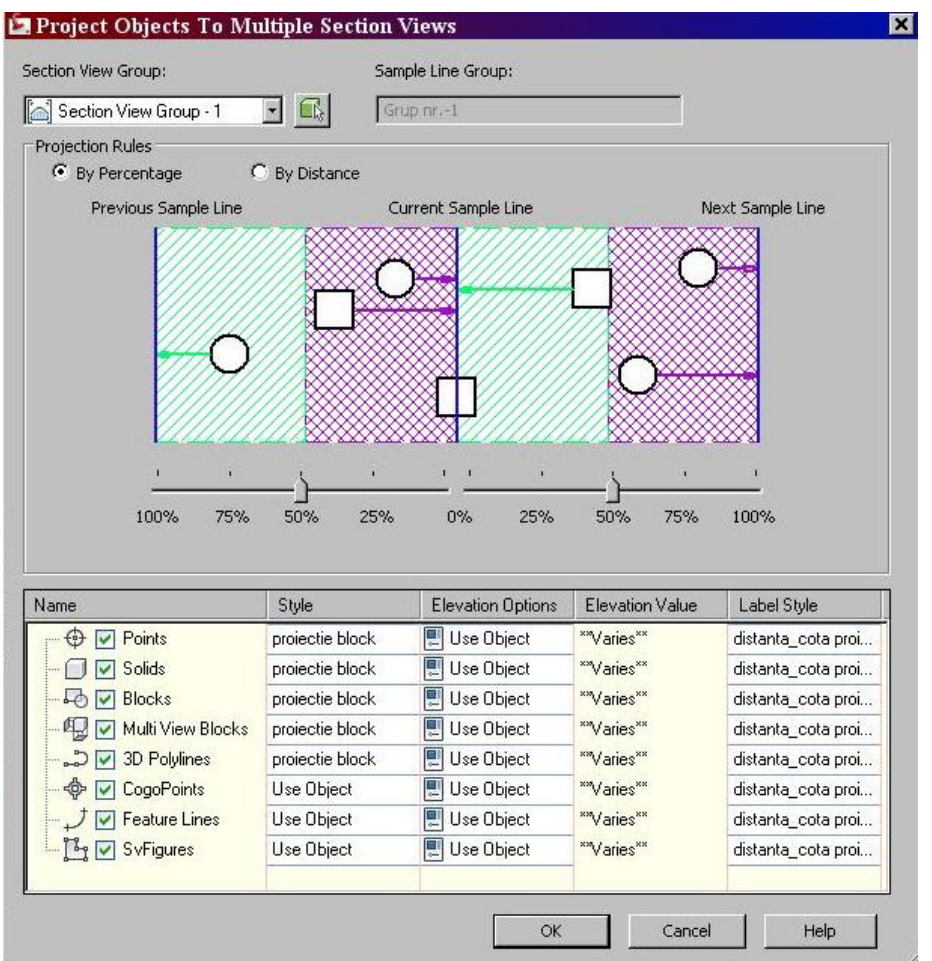

Zona de influenta a sectiunilor poate fi modificata de catre utilizator. Un obiect poate fi proiectat in sectiunea de dinainte sau de dupa obiect in functie de zona in care este plasat acesta.

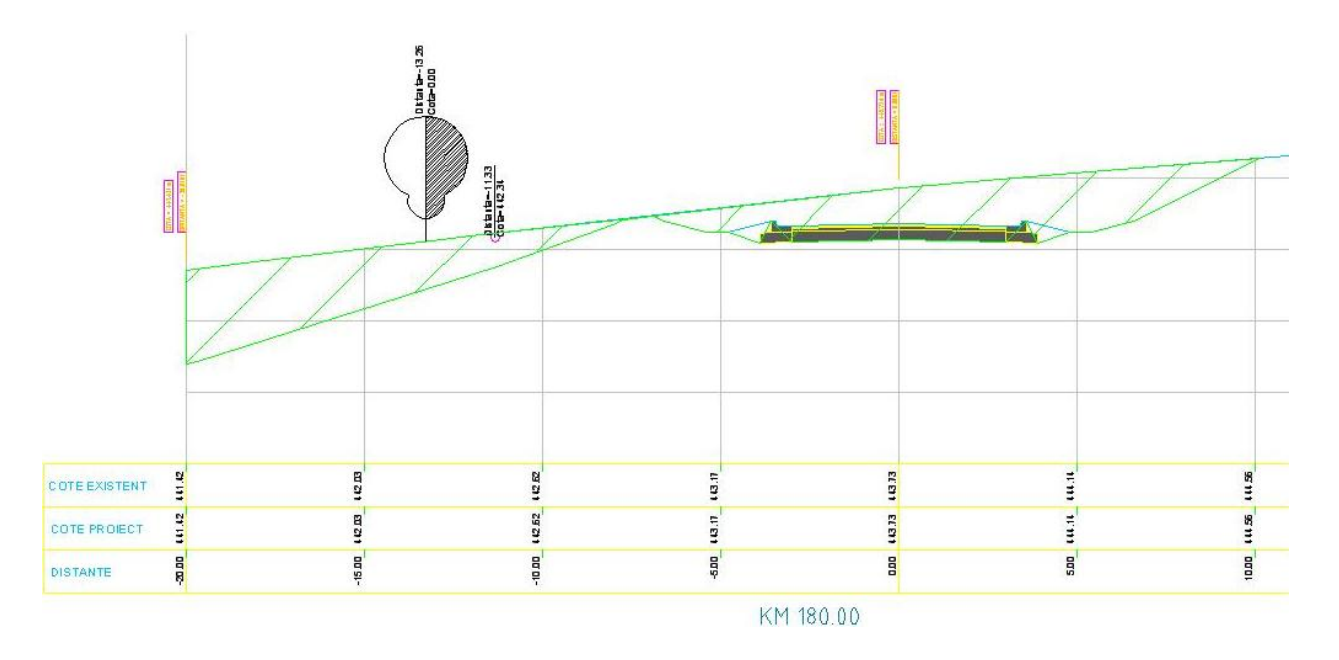

#### **Crearea si plotarea profilelor transversale**

O noua optiune permite crearea planselor pentru profilele transversale.

A fost definit un template "*Plan, profil si transversale RO.dwt*" care se gaseste in *C:\Documents and* 

*Settings\<User>\Local Settings\Application Data\Autodesk\C3D 2012\enu\Template\Plan Production*

*C:\Users\ <User >\AppData\Local\Autodesk\C3D 2012\enu\Template*

- crearea transversalelor in model space:

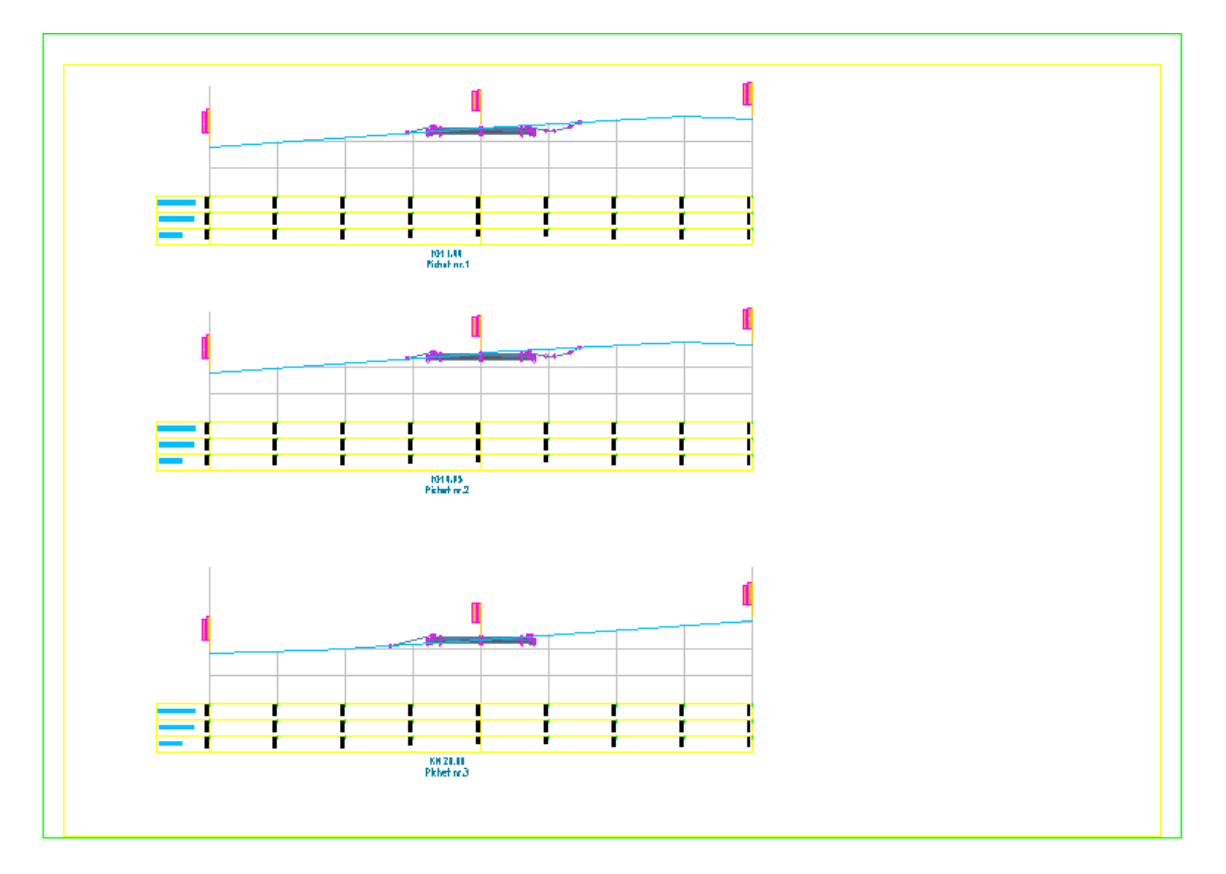

- generarea planselor

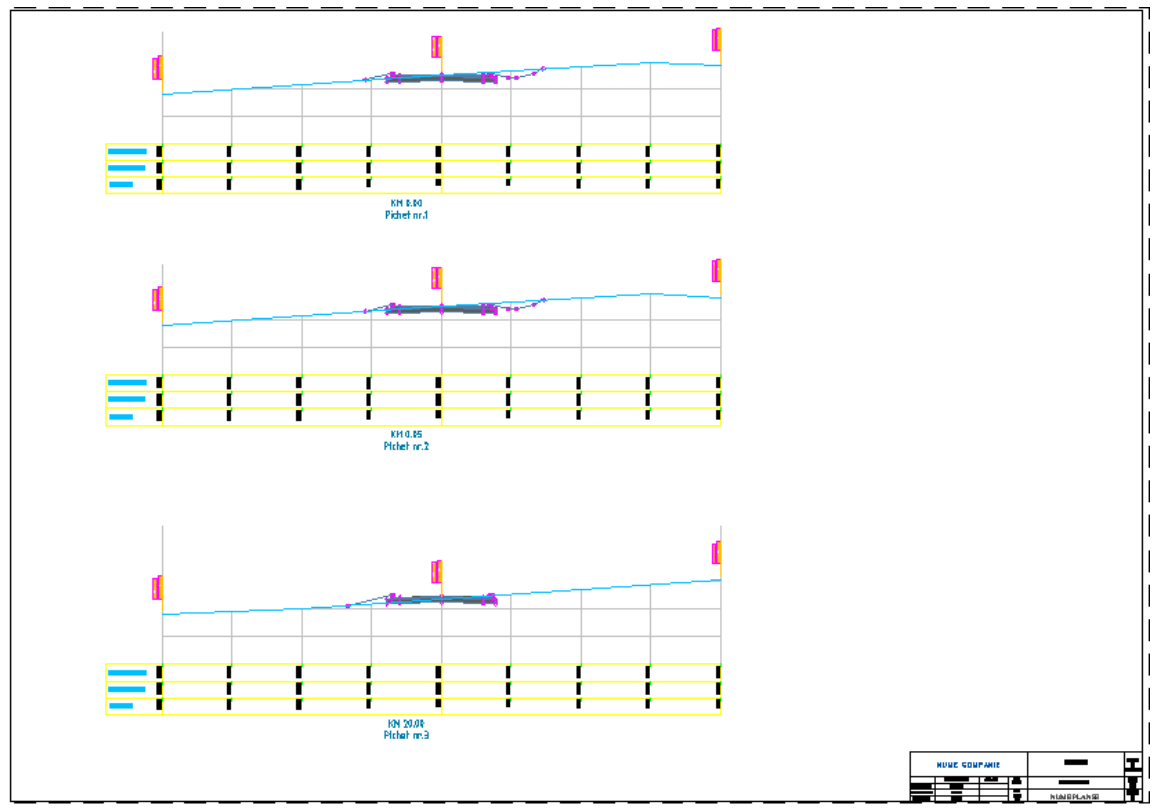

AEC SOLUTIONS

## <span id="page-20-0"></span>**9 Calcularea volumelor – Compute materials**

A fost adaugata metoda ariei medii (Average end Area) de calcul al volumelor pe langa cele deja existente – metoda prismoidala (Prismoidal) si metoda volumelor compuse (Composite Volume).

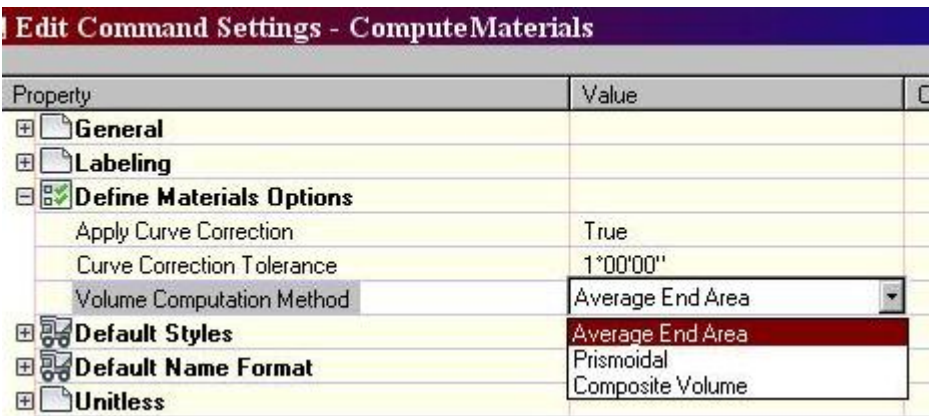

## **10 Report**

To run all Romanian Reports, you have to download AutoCAD 2012 VBA Enabler: **<http://usa.autodesk.com/adsk/servlet/item?siteID=123112&id=12715668&linkID=9240618>**

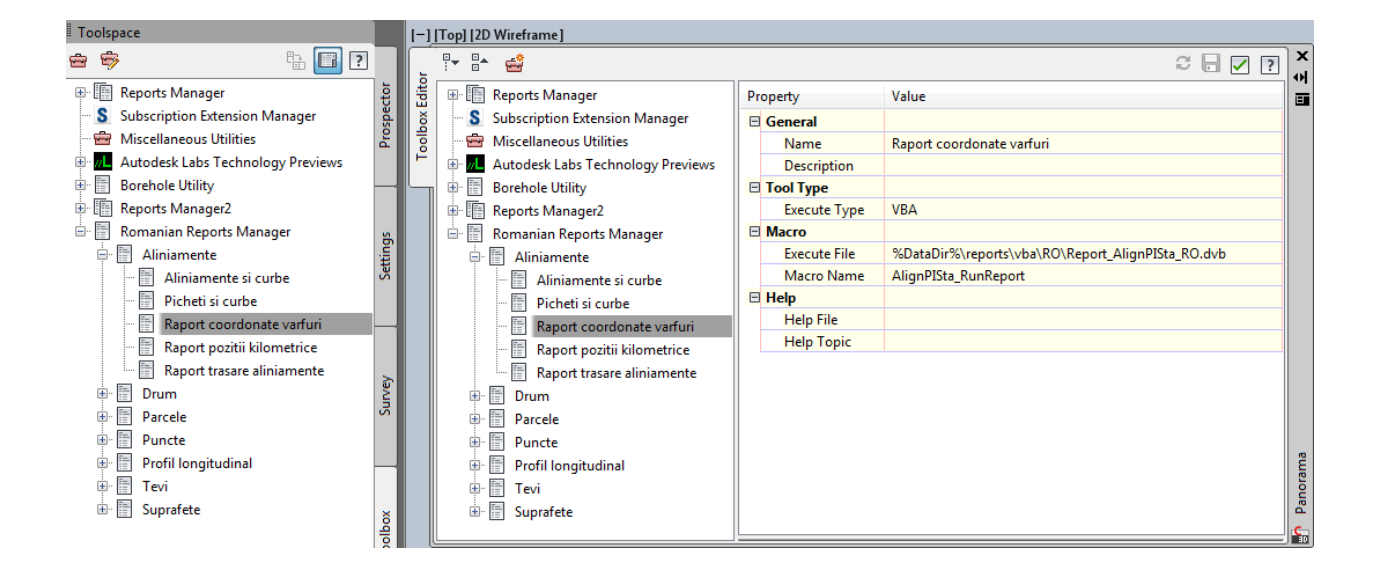